# Adaptación de una aplicación de e-Learning a t-Learning

Jonathan Perrinet, Xabiel G. Pañeda, Claudia Acevedo, José Luis Arciniegas, Sergio Cabrero, David Melendi, Roberto García

Departamento de Informática Universidad de Oviedo Gijón, España {perrinetjonathan, xabiel, cabrero, melendi, garciaroberto}@uniovi.es

*Abstract***— With the democratization of digital television, the number of applications accessible from the TV is increasing. However, in the case of a transition from a computer application to this new context, new constraints need to be taken into account because of the particular characteristics of this environment. In this paper we revise the usability differences between computers and television, we propose a set of recommendations to migrate computer applications to television environments and then apply them to migrate an e-learning platform.** 

*Keywords-component; Adaptive systems; Interactive TV; Usability; Interface; t-learning; e-learning* 

# I. INTRODUCCIÓN

Hace ya más de 50 años que la televisión se utiliza como medio para el aprendizaje a distancia. Diversas organizaciones y canales de televisión han creado programas de carácter educativo para ser visualizados en el televisor. La característica principal de esta forma de educación a distancia ha sido siempre la poca interacción que se producía entre el sistema de aprendizaje y el estudiante, al que más bien podíamos considerar un mero telespectador.

En los últimos años la llegada de la TV digital interactiva y proliferación de los conocidos media-centers, ha permitido cambiar la concepción de estos programas educativos. La tecnología ha propiciado que puedan ser interactivos y el usuario abandone su pasividad tradicional. Con ello se ha conseguido dar una nueva óptica al aprendizaje a través del televisor mucho más asemejada a la que se realiza en el entorno PC.

Debido a esta aproximación al mundo Internet, en numerosos casos la creación de sistemas para t-learning se ha realizado a partir de otros de e-learning existentes sin tener en cuenta las particularidades de este nuevo medio. Esta falta de adaptación ha provocado que la acogida de los sistemas no haya sido la esperada, condenándolos al fracaso.

En este artículo se presenta un proceso de adaptación de una aplicación de e-learning al entorno t-learning. En él, se analizan los conceptos que es necesario transformar para tener en cuenta las particularidades de un entorno diferente al del mundo PC. Cuestiones como el diseño del interfaz y las

Facultad de Ingeniería Electrónica Universidad del Cauca, Unicauca Popayán, Colombia cpacevedod@gmail.com, jlarci@unicauca.edu.co

características del medio principal de interacción (mando a distancia/control remoto) han sido especialmente tenidas en cuenta.

El resto del artículo está organizado de la siguiente forma. En la sección II se analizan los trabajos relacionados. La sección III describe varias recomendaciones y reglas que podrían ser utilizadas para transformar una aplicación Web en aplicación de televisión. La sección IV relata cómo hemos realizado la transformación de un sistema de e-learning basado en vídeo a un sistema de t-learming. Por último, las secciones V y VI presentan las conclusiones y los trabajos futuros.

# II. TRABAJOS RELACIONADOS

Con la aparición de los canales de retorno, los carruseles y el acceso condicional, el mundo televisivo ha abierto sus puertas a una nueva dimensión. Los programas donde el telespectador adoptaba un rol pasivo han dado paso a programas en los que el espectador se vuelve activo. Por supuesto, el mundo de la teleformación no ha quedado al margen y diversas plataformas educativas como ELU [1] o VEMiTV [2] han aparecido en los últimos años.

El campo de las plataformas de aprendizaje no es nuevo y ha conocido una expansión muy importante estos 20 últimos años, sobre todo en el entorno PC. En este, el Web ha permitido la aparición de aplicaciones adaptativas [3] como ELM-ART [4] o AHA! [5] y ha permitido una importante variedad de contenidos (texto, sonido, vídeo…). Sin embargo, transformar una aplicación Web en una aplicación de televisión no es obligatoriamente trivial y necesita a veces distintas modificaciones para que el sistema sea usable. Con ese fin, nos podemos ayudar con reglas de transformación que ya existían antes de la llegada de los canales de retorno [6] y con otras "líneas de conducta" que aparecieron después [7][8][9]. Trabajos como [6] o [10] señalaban ya los problemas de interacción inducidos por el uso del mando a distancia, mientras [7] ponía en evidencia las diferencias fisiológicas del usuario y sus implicaciones. Sin embargo ninguno propone un método para transformar una plataforma de e-learning en una plataforma de t-learning.

# III. RECOMENDACIONES Y REGLAS

La creación de una interfaz adaptada al entorno de la televisión no debe de hacerse al azar y, por ello, tiene que seguir una serie de reglas. El principal elemento que tenemos que tener en cuenta es la relación específica que existe entre un usuario y la televisión a través del mando a distancia.

#### *A. Interacción con la Televisión*

Complemento indispensable a la televisión, el mando a distancia, puede ser considerado como el principal medio de interacción con ella. De hecho, la adaptación de un entorno informático al de la televisión no está exenta de problemas en la forma de interactuar con este nuevo entorno. Se pueden identificar dos tipos de problemas: hardware y software.

El problema de tipo hardware es la variedad de tipos de mandos que existen, es decir, las concepciones de los mandos pueden variar muchísimo. Por ejemplo, una persona que tiene un set-top box de una marca determinada puede tener un tipo de mando específico de esta marca y otra persona que tiene un set-top box diferente tendrá un mando distinto. En nuestro caso, nos basamos en el mando que se muestra en Fig. 1, que está compuesto por los siguientes elementos:

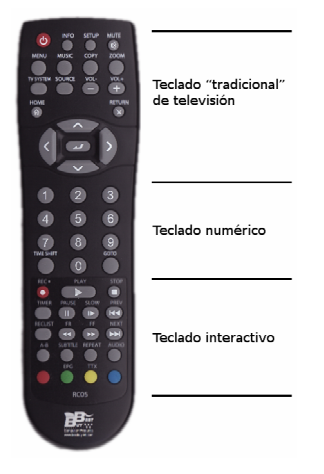

Figure 1. Mando a distancia

- Un teclado de televisión: esta parte tiene los botones tradicionales de un mando a distancia de televisión que permiten cambiar de cadena, el volumen, etc.
- Un teclado numérico: este teclado agrupa a teclas de números (de 0 a 9).
- Un teclado interactivo: este teclado se divide en subconjuntos de teclas. Un conjunto de flechas (con la tecla "OK") que permite la navegación dentro de las interfaces, un conjunto de teclas de control de vídeo ("Play", "Pause", etc.) y un conjunto de teclas especiales (teclas de color: rojo, verde, amarillo y azul).

El otro tipo de problema que surge es a nivel del software. Se puede subdividir en dos: la navegación/interacción (como navegar/interactuar en una aplicación con un mando) y la entrada de datos (cómo introducir datos con solo un mando).

# *1) Navegación/Interacción*

Mientras la navegación en una aplicación informática se realiza con un ratón (o un teclado con uso de teclas de acceso rápido) de la forma "this is were I want to point" ("es aquí donde quiero apuntar"), la televisión sólo permite un estilo "OK, to get over here, I first do UP, and then LEFT, LEFT" ("OK. Para venir aquí, primero hago UP y después LEFT, LEFT") [1]. Con la televisión, la navegación directa se convierte en secuencias de acciones y por consecuencia, aumenta el número de pasos para ir de un sitio a otro. Dos tipos de navegación pueden ser considerados [11] [9] [12]:

- La navegación usando las flechas de direcciones (por ejemplo para pasar de un ítem a otro en una lista).
- La navegación usando las teclas numéricas (asociando un número a los elementos de una lista a las teclas del mando).

En lugar de ser excluyentes, estos dos métodos pueden ser complementarios. La evaluación de tres interfaces por [13] demostró que los usuarios preferían la interfaz que requiere más tiempo y clics. Es más, los usuarios no basaban la elección de una interfaz por su eficiencia sino por el placer y la relajación procurados. Sin embargo, [14] demuestra en sus experimentos sobre la accesibilidad, que los discapacitados visuales preferían una navegación basada en las teclas con números.

#### *2) Entrada deDatos*

La entrada de datos a través de la televisión es uno de los problemas recurrentes en el tema. Aunque es aconsejable evitarlo, la introducción de texto puede ser solucionada con dos técnicas: el uso de un teclado virtual [7] o el uso de las teclas de números como las de un teléfono móvil del tipo SMS [10]. Ambas soluciones no están carentes de problemas. El principal inconveniente de los teclados actuales (QWERTY) es que, como apunta [15], están diseñados para usar ambas manos y por consecuencia pierden su eficacia cuando se teclea con un solo dedo. En el mismo trabajo se recomiendan diseños más compactos como el OPTI II, que en el caso de teclados virtuales donde se seleccionan los caracteres desplazándose con las teclas de dirección, se aumenta notablemente la rapidez de escritura. Además, podríamos ir más allá incorporando algoritmos genéticos para mejorar la eficiencia de los teclados, como se comenta en [16].

Por otro lado, los sistemas basados en el método "SMS" presentan el problema de que no todos los mandos están dotados de letras acompañando a los números (Fig. 1), y además aumentan el número de teclas necesarias para usar la aplicación. La utilización de este método obliga al usuario a mirar hacia el mando mientras que con otros sistemas basados en teclas de dirección (flechas) no es necesario (o solo cuando se empieza a escribir), si bien se puede resolver una parte del problema añadiendo una imagen del mando en la interfaz.

Actualmente se trabaja en el diseño de nuevos teclados para televisión que solucionen todos estos inconvenientes, aunque estos todavía están en fase de prototipo y no se han realizado despliegues masivos para comprobar su eficacia.

# *B. Diseño de la Interfaz*

El diseño de una interfaz para la televisión se apoya sobre diversas técnicas y recomendaciones. Algunas de ellas son específicas a este entorno, pero otras pueden ser reutilizadas directamente desde el entorno PC.

# *1) Características Generales Sobre el Diseño de Interfaz a) Leyes de Gestalt*

Están basadas en una corriente psicológica desarrollada a partir de 1920, en la cual se enfatiza que los seres humanos perciben objetos de forma visual, como patrones bien organizados y no como partes separadas. Aunque se cuenta con 114 leyes, se pueden considerar las de figura/fondo, proximidad, similaridad y simetría como las más importantes  $[17]$ :

- Ley de figura/fondo: un objeto (figura, texto) tiene que distinguirse del fondo. Basado en el contraste entre ellos, esta ley se usa por ejemplo con el rollover de un texto: cuando el ratón pasa sobre un enlace, el color cambia. Esta ley es muy importante para la realimentación del usuario.
- Ley de proximidad: elementos ubicados unos cerca de otros se perciben como elementos de un mismo grupo, mientras que si se encuentran alejados se perciben como grupos distintos.
- Ley de similaridad: elementos que son parecidos entre sí (forma, tamaño, color…) se perciben como pertenecientes a un mismo grupo.
- Ley de simetría: elementos organizados simétricamente respecto a otros se interpretan como una unidad que crea estructuras fuertes.

Otras leyes que, sin ser tan críticas, son de merecida mención, son las que siguen:

- Ley de continuación: elementos visuales organizados en una cierta continuidad se perciben como una misma cosa.
- Ley de simplicidad: elementos organizados de forma simple y consistente atraen la percepción visual.
- Ley de experiencia: la percepción visual siempre tiende a relacionar objetos (figuras, texto…) con experiencias vividas o existentes completando automáticamente patrones incompletos.

# *b) Colores*

Los colores juegan un rol importante en la estética y en la funcionalidad ya que dan orientación, estructura, clarifican diferencias entre elementos visuales y facilitan el acceso a la información.

# *2) Características Especificas al Entorno de la Televisión*

A partir de estas consideraciones sobre la interactividad en un entorno de televisión, podemos sacar varios principios relativos a la conversión de una interfaz PC a una interfaz de televisión. Para el diseño de una interfaz de televisión, tenemos que tener en cuenta dos parámetros esenciales: las características físicas inducidas por la televisión y sus limitaciones.

En primer lugar, cuando se ve la televisión, el televidente se encuentra a una distancia de 2 a 3,5 metros, mientras que con un ordenador, el usuario se sitúa a unos 50 centímetros [14] [10] [8]. Bajo esas condiciones, aunque el tamaño de la pantalla de televisión sea más grande, el incremento de distancia hace que la resolución percibida por el telespectador sea más pequeña. Según [7] eso se debe a la disminución del ángulo visual, haciendo necesario un aumento del tamaño del texto. Sucede una reacción en cadena: quien dice texto más grande, dice menos elementos por pantalla y por consecuencia más pantallas (lo que implica también más navegación).

Por lo que lo primero que hay que modificar es el tamaño del texto. Referencias [9] y [10] recomiendan usar un tamaño de letra superior a 18 puntos, idealmente superior a 22, además de no usar más de 90 palabras por pantalla. La consecuencia directa de todo eso, es que cada componente que contiene texto (como los botones, las listas…) tendrá que ser más grande y entonces, no se podrá utilizar la misma organización de interfaz en los dos entornos.

En segundo lugar, el hecho de que el mando a distancia sea el único medio de interactuar con la televisión nos obliga a tener cuidado con los componentes que queremos usar. En [10] se nos recuerda que elementos como los botones radio, las barras de scroll o los menús jerárquicos no tienen equivalentes en la televisión y por lo tanto, no pueden ser utilizados tal cual.

Otro problema inducido por el mando a distancia, es el problema de las manipulaciones de componentes. Acciones como el drag/drop o el movimiento de un cursor no pueden ser reproducidos con este. Así que como podemos ver, todas las interfaces que requieren elementos evolucionados no son usables en el entorno de la televisión.

# IV. CASO PRÁCTICO

Este análisis teórico se ha aplicado a un sistema de e-Learning para adaptarlo al entorno de la televisión. Debe destacarse, que la aplicación a transformar tiene como componente principal para llevar a cabo su tarea, contenidos en vídeo. De esta forma, será únicamente necesario transformar el marco de interacción con el usuario y no sus contenidos.

# *A. Presentación de la Plataforma de e-Learning*

Nuestra plataforma Web es un sistema de aprendizaje basado en vídeo que permite a los estudiantes visualizar cursos en línea (series de vídeos cortos) y practicar mediante exámenes de tipo test. Está compuesta por cuatro interfaces: interfaz de conexión, interfaz de navegación, interfaz del reproductor de vídeo e interfaz de test.

# *1) Interfaz de Conexión*

Esta interfaz permite al alumno conectarse a la aplicación. Para ello, es necesario que éste se autentique en el sistema, permitiendo un seguimiento posterior de su actividad.

Se compone de dos zonas de texto (una para el identificador y otra para la contraseña) y un botón de conexión.

#### *2) Interfaz de Navegación*

Esta interfaz (Fig. 2) permite la navegación dentro del curso. Se compone de tres zonas principales: en el lado izquierdo se encuentra la lista de los ítems disponibles; a la derecha se encuentra una zona de información sobre el ítem sobrevolado (zona que contiene una imagen y un texto); bajo la ventana se encuentra una barra de botones (volver, ver recomendación, hacer el test, datos personales, pantalla completa y salir).

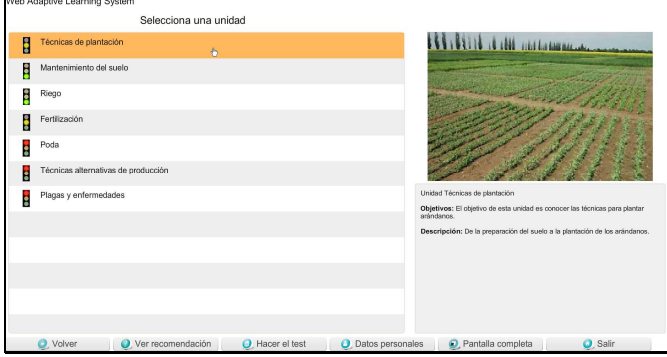

Figure 2. Pantalla de navegación del sitio Web.

El sistema dispone de los siguientes botones:

- El botón "Volver" permite volver al nivel jerárquico anterior.
- El botón "Ver recomendación" permite una sugerencia del sistema sobre la mejor unidad a seguir. Por eso, se abre un pop up preguntando al usuario (con dos botones: "Si" o "No") si quiere ir directamente a esa unidad.
- El botón "Hacer el test" abre la ventana de test.
- El botón "Datos personales" abre un pop up conteniendo los datos del usuario.
- El botón "Pantalla completa" permite al usuario poner la página en pantalla completa.
- El botón "Salir" permite desconectarse y volver a la página de conexión.

#### *3) Interfaz del Reproductor de Vídeo*

La interfaz del reproductor de vídeo (Fig. 3) permite al usuario visualizar los vídeos de cada una de las unidades. Con ésta se puede controlar la reproducción del vídeo usando los botones de debajo de la pantalla (play, pause, stop), arrastrando el cursor dentro de la barra de progreso o también, utilizando la lista de capítulos situada a la derecha que permiten posicionarse en diferentes puntos de la misma. Se puede pasar al vídeo siguiente o anterior haciendo clic sobre las miniaturas presentas a los lados de los botones de reproducción.

Debajo del reproductor se encuentra la lista de vídeos complementarios, vídeos que son accesibles pulsando sobre una de las miniaturas.

| Web Adaptive Learning System                                           |                                              |                    |                              |  |
|------------------------------------------------------------------------|----------------------------------------------|--------------------|------------------------------|--|
|                                                                        |                                              |                    |                              |  |
|                                                                        |                                              |                    | Capítulos del vídeo:         |  |
|                                                                        |                                              |                    |                              |  |
|                                                                        |                                              |                    | Origen<br>Cultivo actual     |  |
|                                                                        |                                              |                    |                              |  |
| Utilización                                                            |                                              |                    |                              |  |
|                                                                        |                                              |                    |                              |  |
|                                                                        |                                              |                    |                              |  |
|                                                                        |                                              |                    |                              |  |
|                                                                        |                                              |                    |                              |  |
|                                                                        |                                              |                    |                              |  |
|                                                                        |                                              |                    |                              |  |
|                                                                        | 01:53 / 03:25                                |                    |                              |  |
|                                                                        |                                              |                    |                              |  |
|                                                                        |                                              |                    |                              |  |
|                                                                        | Pulsa el boton Play para reproducir el video |                    |                              |  |
| Videos complomentarios (pulsa sobre una integor para iniciar en video) |                                              |                    |                              |  |
| Cultivo actual                                                         | Utilización                                  |                    |                              |  |
| O. Volver                                                              | Ver recomendación<br>O Hacer el test         | O Datos personales | O Salir<br>Pantalla completa |  |
|                                                                        |                                              |                    |                              |  |

Figure 3. Pantalla del reproductor de vídeos del sitio Web.

#### *4) Interfaz de Test*

La interfaz de test (Fig. 4) permite al alumno practicar con exámenes de tipo test. Cada cuestionario contiene varias preguntas que se pueden hacer todas a la vez o una por una. La interfaz contiene:

- El texto de la pregunta que está dentro de un componente de texto;
- Dos botones que permiten ir a la pregunta anterior o siguiente;
- Una lista de respuesta: para seleccionar una respuesta hay que pulsarla, para deseleccionarla se pulsará otra vez;
- Tres botones que permiten validar la pregunta actual, validar todo el test o salir del test.

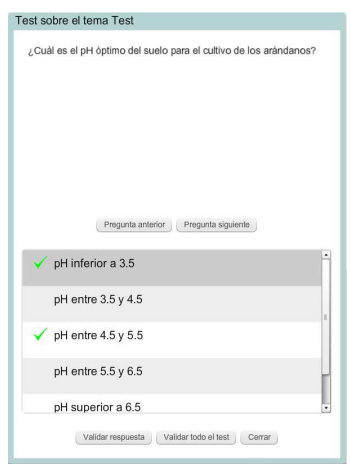

Figure 4. Pantalla de test del sitio Web.

# *B. Transformación de la Plataforma*

Teniendo en cuenta las diversas recomendaciones para la transformación de aplicaciones de e-learning a t-learning comentadas en la sección anterior, se rediseñó la interfaz de la aplicación como se relata a continuación.

#### *1) Interfaz de Conexión*

La conexión del usuario se realiza a través de la interfaz que se presenta en la Fig. 5. Como se ha comentado anteriormente, uno de los principales problemas en el entorno de la televisión, es la entrada de texto. Para paliarlo, hemos implementado un teclado virtual QWERTY (español). Para escribir, el telespectador solo tiene que usar las flechas y la tecla "OK" del mando para validar cada letra. El botón "OK" permite validar el texto escrito. El identificador y la contraseña se introducen en dos pasos para hacerlo lo más sencillo posible.

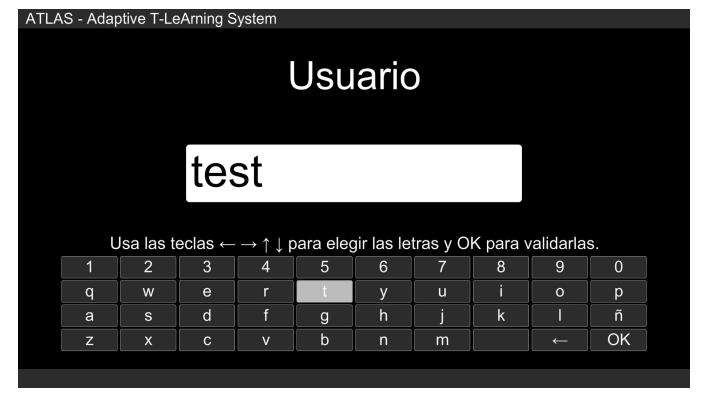

Figure 5. Pantalla de conexión de la versión TV.

#### *2) Interfaz de Navegación*

La pantalla de navegación (Fig. 6) sigue siendo muy parecida a la de la versión Web aunque ligeramente simplificada. Para seleccionar un ítem, el usuario solo tiene que usar las flechas arriba o abajo y la tecla "OK" para seleccionarlo. Aunque puede parecer un poco más complicado que usar las teclas de números, las experiencias hechas con esta interfaz han indicado que los usuarios preferían esta solución a la otra.

En nuestro sistema, cada ítem del menú está acompañado de una descripción. Aunque secundario, no queríamos suprimir este texto que puede ser importante para cierto tipo de alumnos. El problema es que, muchas veces, el texto es bastante largo y que supera las 90 palabras. La idea fue de dividir el texto en fragmentos de 6 líneas de gran tamaño y así no superar este límite de palabras y tener un texto muy legible. El usuario interesado por esa descripción, tiene la posibilidad de usar las flechas izquierda y derecha para hacer desfilar los fragmentos.

Debajo de la pantalla se encuentran varias acciones activables gracias las teclas de colores del mando. Las teclas roja, verde y amarilla permiten llevar a cabo acciones directas mientras que la tecla amarilla abre un menú de opciones. Aquí la idea es de dejar las teclas roja y azul siempre idénticas y las verde y amarilla cambiando según la posición dentro de la aplicación.

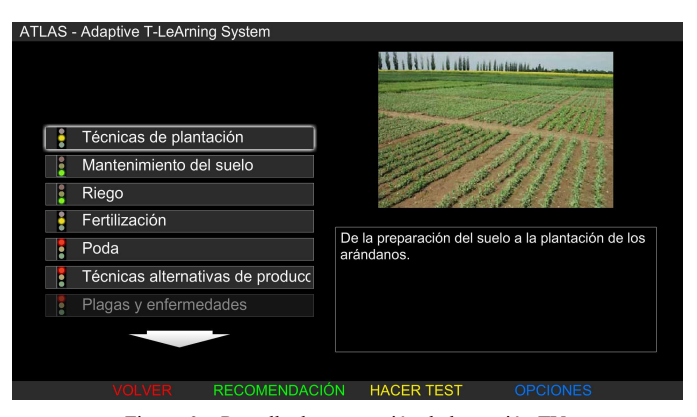

Figure 6. Pantalla de navegación de la versión TV.

#### *3) Interfaz de Vídeo*

Como vimos anteriormente, la interfaz de vídeo del entorno Web es bastante compleja, con lo que no puede ser usada tal cual. Para llevar a cabo la simplificación, hemos identificado cuatro formas de interacción distintas: interacción directa con el vídeo (play, pause, stop, avanzar y retroceder), salto a diferentes puntos del vídeo, paso al vídeo siguiente o anterior y reproducción de uno de los vídeos complementarios. Después de un profundo análisis el resultado fue que era imposible incluir todas estas interacciones dentro de una misma pantalla. Puesto que tres de ellas eran imprescindibles (interacción directa con el vídeo, pasar vídeo siguiente/anterior y reproducir un vídeo anterior), se optó por incluir únicamente estas.

El primer paso para la transformación, fue el de reunir las interacciones en función de las teclas necesarias para cumplir las acciones. Aquí, nuestra interfaz (Fig. 7) permite el control del vídeo usando las teclas (play, pause, stop, adelantar, ir hacia atrás) y el paso al vídeo siguiente o anterior usando las flechas izquierda y derecha. Los vídeos complementarios son accesibles mediante la tecla amarilla del mando. La posibilidad de posicionarse en un punto concreto del vídeo fue eliminada del diseño.

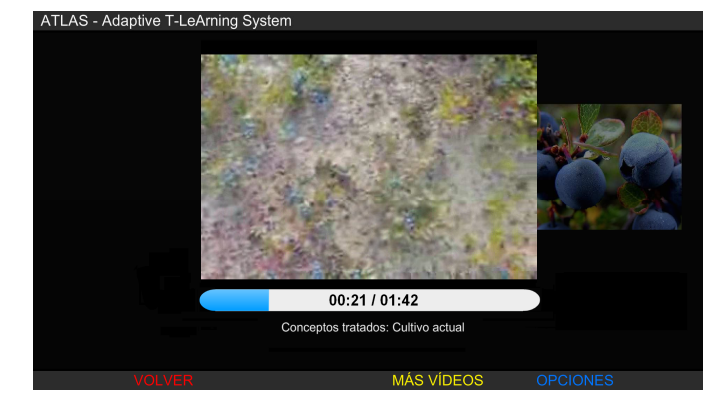

Figure 7. Pantalla del reproductor de vídeos de la versión TV.

La pantalla de vídeos complementarios (Fig. 8) presenta los vídeos en forma de mosaico. Se puede navegar usando las flechas de dirección y la tecla "OK" para seleccionar uno. Pasando sobre una miniatura se describen los datos del vídeo correspondiente en la zona de texto situada debajo. Se puede quitar esta pantalla usando la tecla roja ("Volver").

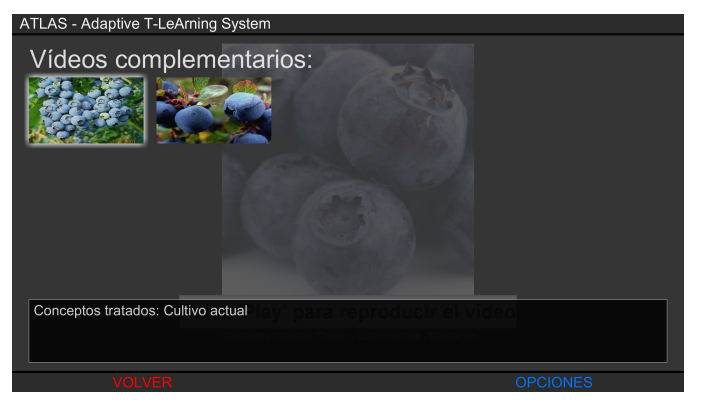

Figure 8. Selección de un vídeo complementario (versión TV).

#### *4) Interfaz de Test*

La interfaz de test, mostrada en la Fig. 9, se divide en dos partes:

- A la izquierda, tenemos la pregunta dentro de una zona de texto. De momento, el texto puede tener hasta 17 líneas, lo que entraría en contradicción con la "regla de las 90 palabras" (si suponemos que hay entre 8 o 10 palabras por línea).
- A la derecha, tenemos las respuestas. Se presentan en forma de lista (el mismo sistema utilizado por la navegación). Se utiliza la tecla "OK" para seleccionar o deseleccionar una respuesta.

Las teclas verde y amarilla sirven validar el test o solo la pregunta actual.

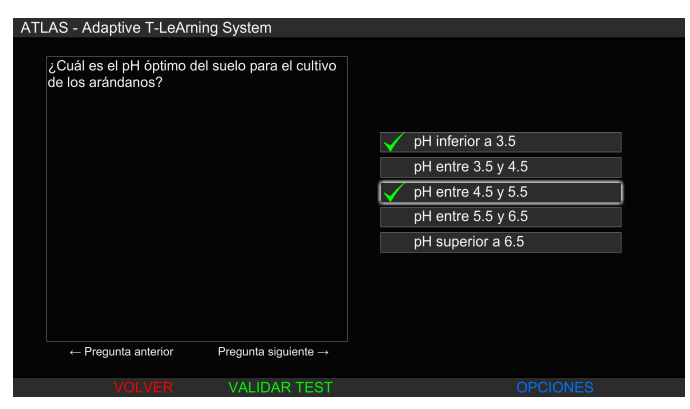

Figure 9. Pantalla de test versión TV.

#### V. CONCLUSIONES

Como hemos visto en este artículo, la transformación de un sitio de e-learning a un entorno de t-learning no se puede hacer directamente: se necesita un proceso de adaptación más o menos largo que depende en gran parte de la interacción ofrecida en el sitio Web y de los componentes utilizados. En este contexto, a partir de las distintas investigaciones bibliográficas y nuestra experiencia empírica hemos planteado un método de transformación constituido a través de varios pasos:

- **Sustitución de los componentes no directamente adaptables a la televisión.** Los componentes como los checkbox, los botones radio, las barras de scroll o las zonas de entrada de texto no se pueden usar tal cual en la televisión. Por ejemplo en el caso de un formulario, la idea sería separar cada una de sus partes como se muestra en la Fig. 10. Lo más importante aquí es asegurarse de que cada elemento se puede usar con una tecla o una cadena de teclas del mando a distancia.
- **Adaptación del tamaño los componentes.** Puesto que la distancia del usuario al televisor oscila entre 2,5 o 3 metros, será necesario adaptar el tamaño de los componentes y aumentar su separación. En el caso del texto tiene que ser legible desde esta distancia, por ello, debe de tener un tamaño mínimo de 22 puntos (18 en el peor de los casos) y no superar las 90 palabras por pantalla en el caso de zonas de texto grandes. En el caso de las imágenes no existe una regla establecida, si bien, al igual que en el caso del texto, deben ser perfectamente visibles desde la distancia objetivo. Siguiendo las leyes de Gestalt, los componentes deben de estar lo suficientemente separados para que puedan ser interpretados como elementos independientes.

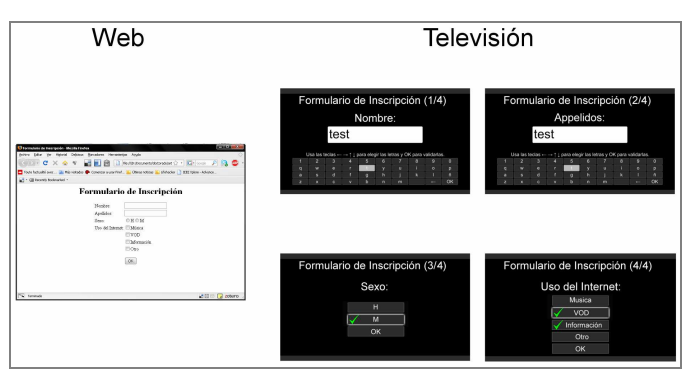

Figure 10. Sustitución de los componentes inadaptables de una pantalla Web a tele.

- **Adaptación al entorno interactivo mando a distancia/televidente.** Con un mando a distancia, cada acción necesita una tecla o una secuencia de teclas. Por consecuencia, cuantas más acciones hay, más teclas o secuencias son necesarias. Lo importante es limitar el número de teclas necesarias para usar una interfaz, a fin de reducir el tiempo de búsqueda de las teclas y también la carga cognitiva inducida. Por ello, se desaconseja diseñar interfaces en las que se mezclan varios tipos de teclas como flechas arriba y abajo, derecha e izquierda, teclas de colores o números.
- **Implementación del sistema de entrada de datos.** La entrada de texto es uno de los principales problemas de la televisión interactiva. Depende en gran medida de: si es absolutamente necesario introducir texto, qué cantidad y el público objetivo. Dependiendo de esto pueden utilizarse dos técnicas, el teclado virtual o el estilo "SMS". Por lo general, el teclado virtual suele ser el método el más sencillo para grandes cantidades y

usuarios no expertos. El método "SMS" suele ser más eficiente para usuarios expertos o habituados a los teléfonos móviles si el número de caracteres es reducido.

Por supuesto, estas recomendaciones no están exentas de excepciones, sin embargo suelen ser válidas para la mayoría de los tipos de aplicaciones.

#### VI. TRABAJOS FUTUROS

De cara al futuro se han considerado diversas líneas de trabajo. Una de ellas es evaluar la utilización de otros tipos de teclados virtuales. Nuestra implementación actual usa un teclado de estilo QWERTY que es el más conocido por los usuarios y al que suelen estar habituados, sin embargo como vimos en este artículo, podría ser interesante evaluar uno de tipo OPTI II.

Otro punto de trabajo sería la realización de un experimento de campo en el que se analicen las reacciones de los estudiantes al trabajar con el interfaz. Este estudio permitiría evaluar con detalle los puntos fuertes y débiles del diseño y el nivel de usabilidad de la aplicación.

#### **AGRADECIMIENTOS**

El trabajo presentado en este artículo ha sido financiado por Telecable SAU a través del proyecto "Diseño de sistemas para la gestión y provisión de servicios multimedia" y los proyectos de instituciones públicas SOLITE (CYTED), EDiTV (ID 110339320026 de Colciencias), FUTURMEDIA (TSI2007- 60474) y RedOBER (TSI2007-31091).

- [1] D. Ponce, K. Olsevicova, V. Bures, Zdenek Mikovec, P. Cech, ELU Project Approach to Design of Educational Applications for iDTV.
- [2] T-Learning and Interactive Television Edutainment: the Portuguese Case Study, in Proc. Of European Conference on Interactive Television: Enhancing the Experience, 2004.
- [3] P. Brusilovsky, Adaptive Navigation Support: From Adaptive Hypermedia to the Adaptive Web and Beyond, PsychNology Journal, 2004.
- [4] G. Weber, P: Brusilovsky, ELM-ART: An Adaptive Versatile System for Web-based Instruction, International Journal of Artificial Intelligence in Education, 2001.
- [5] P. De Bra, L. Calvi, AHA! an open adaptive hypermedia architecture, The New Review of Hypermedia and Multimedia 4, 1998.
- [6] J. Nielsen, WebTV Usability Review, 1997.
- [7] M. Green and J. W. Senders, "The killer App is TV: Designing the Digital TV Interface", 2001.
- [8] W. Quesenbery and T. Reichart, Designing for Interactive Television, http://www.wqusability.com/articles/itv-design.html, 1996.
- [9] Designing for interactive television v1.0, BBCi and Interactive TV Programmes. British Broadcasting Corporation, 2005.
- [10] H. Lee et al. Balancing the Power of Multimedia Information Retrieval and Usability in Designing Interactive TV, in Proc. of the 1<sup>st</sup> European Conference on Designing interactive user experiences for TV and video, 2008
- [11] M. Gawlinski, Interactive Television Production, Oxford: Focal Press, 2003.
- [12] A. C. Roibás, R. Sala, S. Ahmad and M. Rahman, Beyond the remote control: Going the extra mile to ehamce iTV access via mobile devices & humanizing navigation experience for those with special needs, in Proc. of the 3rd European Conference on Interactive, 2005
- [13] S. M. Drucker, A. Glatzer, S. D. Mar and C. Wong, Smartskip: consumer level browsing and skipping of digital video content, in Proc. of the SIGCHI conference on Human factors in computing systems, pages 219-226. ACM Press, 2002.
- [14] J. M. Gill and S. A. Perera, Accessible Universal Design of Interactive Digital Television, in Proc. of the 1<sup>st</sup> European Conference on Interactive, 2003
- [15] S: Zhai, M. Hunter and B. A. Smith, The Metropolis Keyboard An Exploration of Quantitative Techniques for Virtual Keyboard Design, in Proc. of the 13<sup>th</sup> annual ACM symposium on User interface software and technology, 2000.
- [16] C. R. Brewbaker, Optimizing stylus keyboard layouts with a genetic algorithm: customization and internationalization, 2005
- [17] L. Graham, Gestalt Theory in Interactive Media Design. In Journal of Humanities & Social Sciences, 2008.